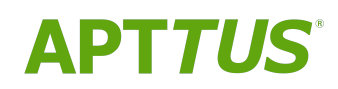

# X-Author Contracts on Salesforce Winter 2019 Release Notes

Rev A

02/24/2020

# **Table of Contents**

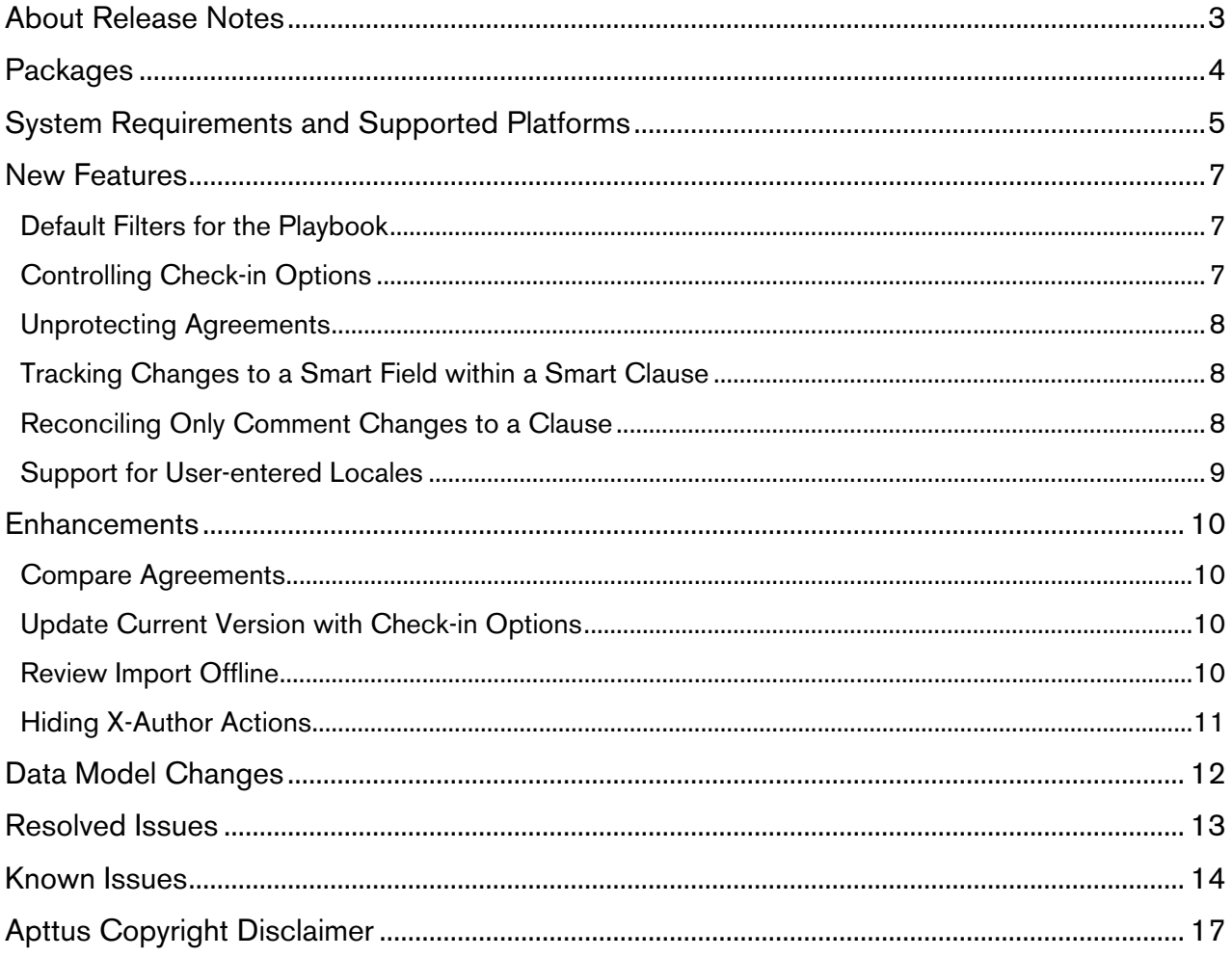

## <span id="page-2-0"></span>About Release Notes

Apttus Release Notes contain the following information about X-Author Contracts Winter 2019 Release on Salesforce.

- [Packages:](#page-3-0) Lists packages that are required to upgrade to this release of the product
- [System Requirements and Supported Platforms:](#page-4-0) Lists requirements and recommendations for installing this release
- [New Features:](#page-6-0) Provides high-level descriptions of new features introduced in this release, with links to more detailed information
- [Enhancements:](#page-9-0) Provides high-level descriptions of enhancements to existing features
- [Data Model Changes](#page-11-0): Lists changes to the data model
- [Resolved Issues:](#page-12-0) Lists customer-reported issues that are resolved in this release or known issues resolved from previous releases
- [Known Issues:](#page-13-0) Lists known issues that are applicable in this release

 $\odot$  This documentation may contain descriptions of software features that are optional and for which you may not have purchased a license. As a result, your specific software solution and/or implementation may differ from those described in this document. Please contact your CSM or AE for information on your specific features and licensing.

# <span id="page-3-0"></span>Packages

The following packages and dependent packages are required to upgrade to this release to utilize all the new features of this release. These are the minimum required versions; later versions are also supported. Separate prerequisites for each feature can be found in the respective guides. The packages marked as (New) are new packages in this release.

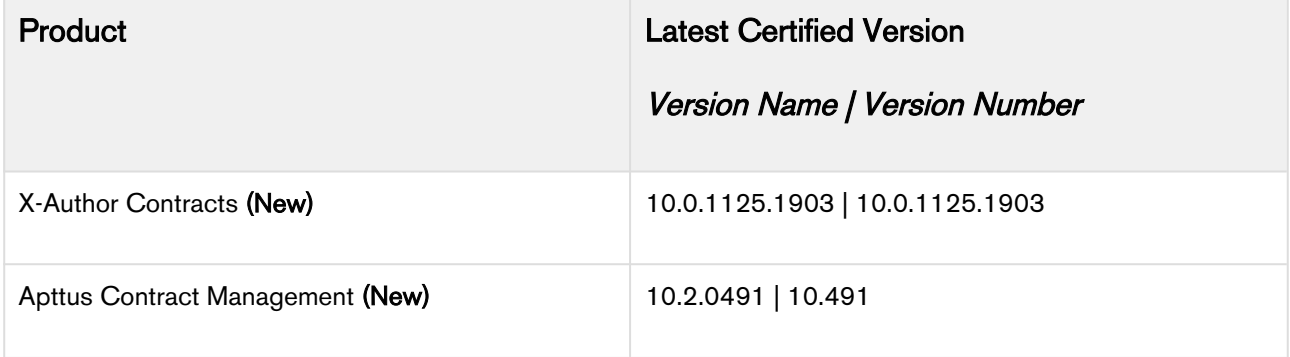

# <span id="page-4-0"></span>System Requirements and Supported Platforms

Apttus X-Author Contracts is a Microsoft Word Add-In that is accessed via Microsoft Word application on your Windows machine. For the X-Author Contracts Add-In to work, the Apttus Contract Management package must be installed in your Salesforce Org. This is required so that the various dialog boxes available in X-Author Contracts can display the correct fields. Once this is done by your system administrator, you will be able to install the X-Author Contracts Add-In and begin using it.

- You cannot use a Mac OS X operating system with X-Author Contracts; however, it can be used with a Mac running a Windows Virtual Machine in a Citrix environment.  $\blacktriangle$ 
	- Microsoft's Office 365 Online or Cloud applications do not support plugins; therefore, the Apttus X-Author Contracts can only be used in a Windows desktop environment.
	- New features and technologies are continuously deployed in new releases by Apttus X-Author Contracts, and they are supported by Apttus where the associated Microsoft OS and/or Microsoft Office versions are also still supported by Microsoft. As Microsoft ends its support for any OS and/or Office version, subsequent new Apttus releases will no longer be developed, tested, or committed to support the application on any Microsoft OS and/or Office version which is no longer supported by Microsoft.

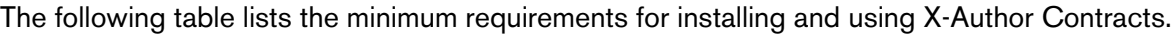

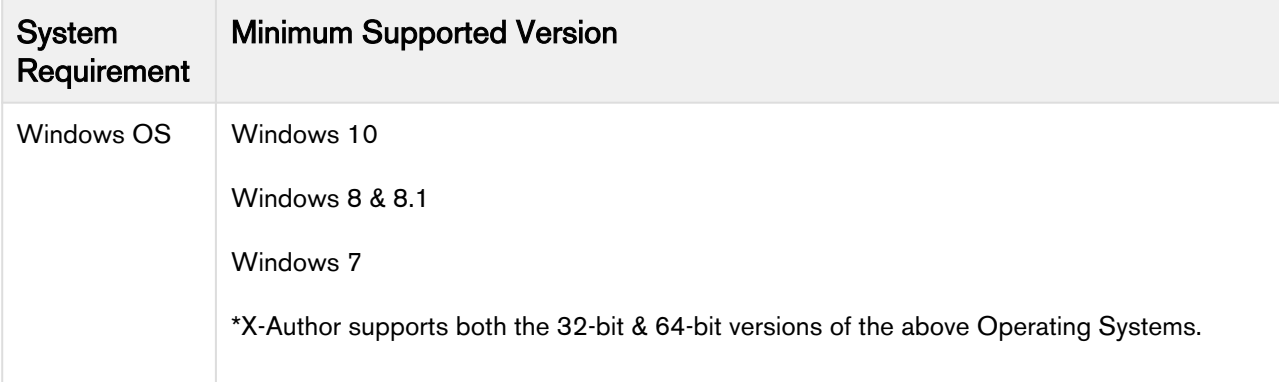

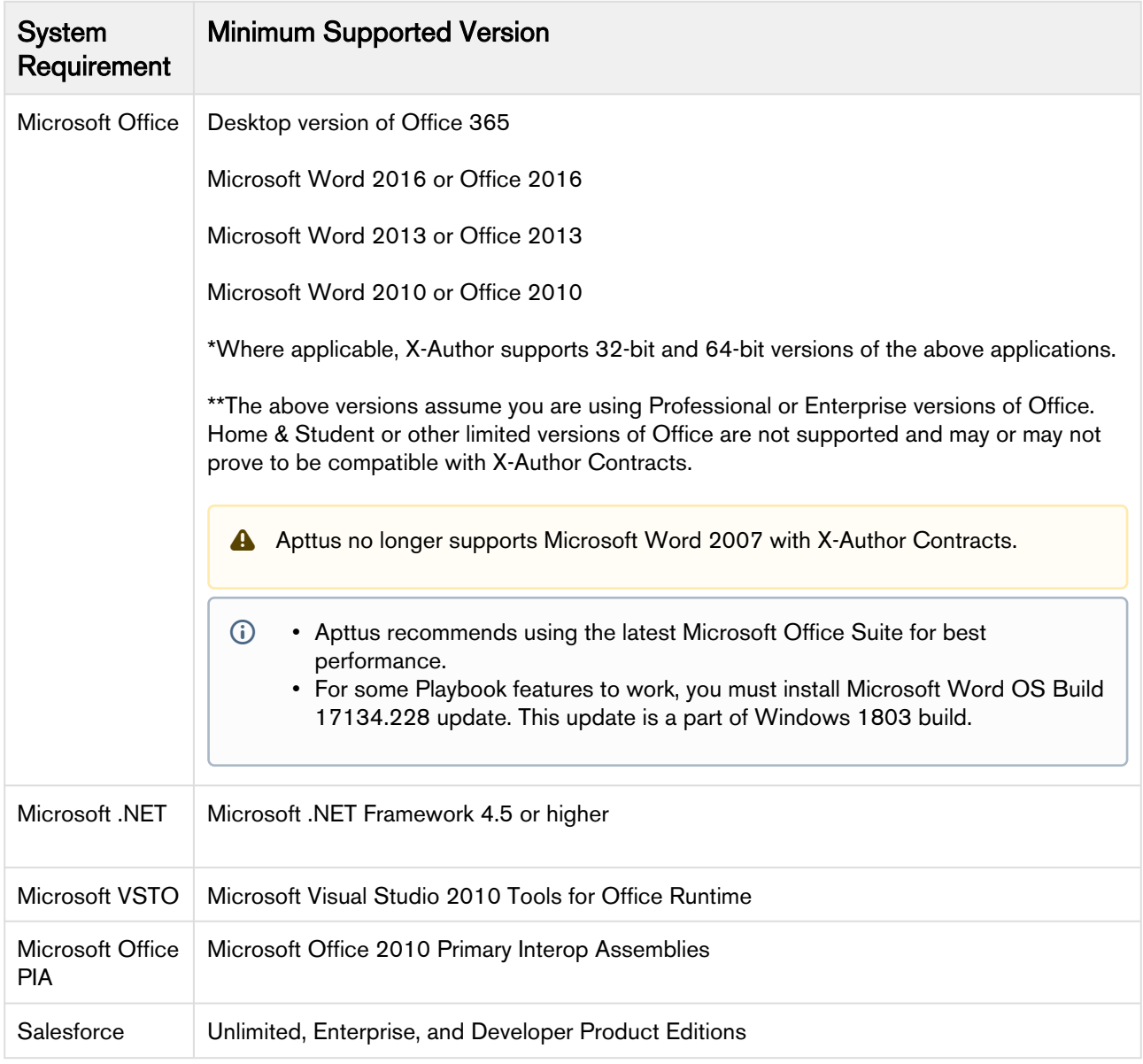

#### Upgrade Notes

For more information on the prerequisites and post-upgrade tasks, see [Installing X-Author Contracts](https://documentation.apttus.com/display/XACSFWIN19UGRES/Installing+X-Author+Contracts) in the X-Author Contracts User Guide.

## <span id="page-6-0"></span>New Features

The following features are new to X-Author Contracts in this release.

- Default F[ilters for the Playbook](#page-6-1)
- [Controlling Check-in Options](#page-6-2)
- [Unprotecting Agreements](#page-7-0)
- [Tracking Changes to a Smart Field within a Smart Clause](#page-7-1)
- [Reconciling Only Comment Changes to a Clause](#page-7-2)
- [Support for User-entered Locales](#page-8-0)

### <span id="page-6-1"></span>Default Filters for the Playbook

You can now set the value of the default filters in Playbook using a new custom setting, Override Playbook default filter. The filter fields inherit their values from the template properties associated with the agreement document. In the scenarios where the complete clause list is lengthy, this feature is useful for showing only the relevant clauses in the clause list for an agreement.

#### Get Started

For details on how to set default filters in Playbook, refer to [Using the Playbook](https://documentation.apttus.com/display/XACSFWIN19UGRES/Using+the+Playbook) in *X-Author Contracts* on Salesforce Winter 2019 User Guide.

### <span id="page-6-2"></span>Controlling Check-in Options

You can control the X-Author Contracts agreement Check-in options based on the users or roles using custom permissions in Contract Management. Using this feature you can ensure that users do not perform incorrect Check-in actions on an agreement document while it is in negotiation. X-Author Contracts has following Check-in options:

- With Redlines,
- Without Redlines, and
- Final to be signed

You can set the value of the custom permission corresponding to each of the above options in Contract Management and associate it with the user role to show or hide it. You can only assign one permission to each role and if you assign more than one permission to a role, the least restrictive option will be available to the users. Each permission inherits the permission from the previous permission in the decreasing manner as described below:

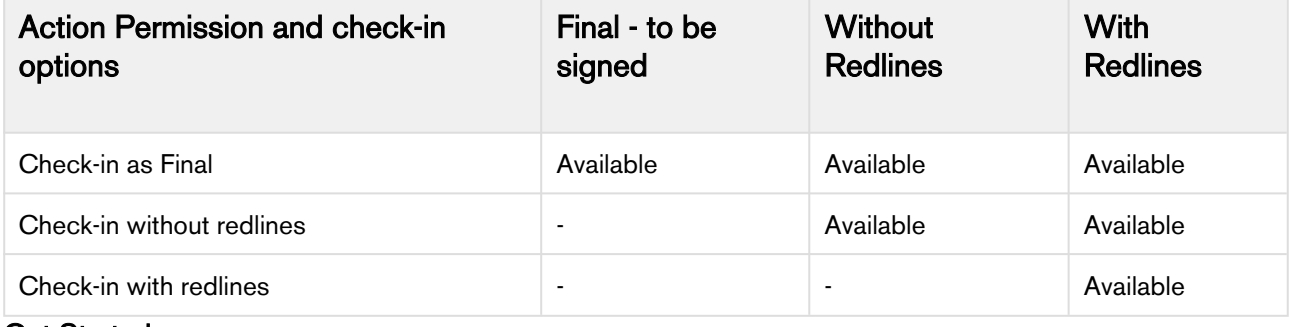

Get Started

For details on how controlled check-in options work, refer to [Checking In Agreements in FX2](https://documentation.apttus.com/display/XACSFWIN19UGRES/Checking+In+Agreements+in+FX2+Format) [Format](https://documentation.apttus.com/display/XACSFWIN19UGRES/Checking+In+Agreements+in+FX2+Format) in X-Author Contracts on Salesforce Winter 2019 User Guide.

### <span id="page-7-0"></span>Unprotecting Agreements

You can now let your end-users unprotect the protected documents from the X-Author Contracts tab using Unprotect Document. You can configure the access to the Unprotect Document button for a user by configuring the custom permission in Contract Management and assigning it to the user role. You can ensure that only trusted user roles can unprotect an agreement document for making changes and you, as an administrator, do not have to maintain several passwords, thus enhancing security. This feature also minimizes password sharing among the users.

#### Get Started

For details on how to unprotect an agreement, refer to [Unprotecting Agreement Documents](https://documentation.apttus.com/display/XACSFWIN19UGRES/Unprotecting+Agreement+Documents) in X-Author Contracts on Salesforce Winter 2019 User Guide.

### <span id="page-7-1"></span>Tracking Changes to a Smart Field within a Smart Clause

You can now track the changes made to the value of a smart field contained within a smart clause. When you only update the smart field value in a clause and leave the clause unchanged, on check-in the Agreement Clause related list in Contract Management registers a new entry with Action as FieldChangeOnly. Using this feature you can minimize unnecessary approval requests that are triggered when only a field is modified and the clause remains unchanged.

#### Get Started

For details on tracking clause changes, refer to the [Tracking Agreement Clause Activity](https://documentation.apttus.com/display/XACSFWIN19UGRES/Tracking+Agreement+Clause+Activity) in X-Author Contracts on Salesforce Winter 2019 User Guide.

### <span id="page-7-2"></span>Reconciling Only Comment Changes to a Clause

You can now reconcile and track changes made only to the comments on a clause. The changes made to the comments exclusively are tracked separately from the changes made to the clause text. When you add a new comment or update or delete an existing comment on a clause, and check-in your document, on the reconciliation screen you will see the changes made to the comments. Also, in Contract Management, the changes made to the comments are recorded under the Agreement Clauses related list with the Action CommentsChangedOnly.

This separation of tracking the changes on comments and clauses makes it easier to run the approval process. For example, you can create an approval process for an agreement in Contract Management which is triggered only if the clause text is changed during negotiation but not when comments are updated.

#### Get Started

For details on tracking clause changes, refer to the [Tracking Agreement Clause Activity](https://documentation.apttus.com/display/XACSFWIN19UGRES/Tracking+Agreement+Clause+Activity) topic in X-Author Contracts on Salesforce Winter 2019 User Guide.

### <span id="page-8-0"></span>Support for User-entered Locales

You can now use user-defined locales in your agreement templates, clause templates, and template fields. This feature is available for both the versioned and the non-versioned templates. These userdefined locales are available for templates of all types, like, agreements, clauses, proposals, and billing invoices. You can define the locale and use it at the time of creating a template or while checking the template in. This feature ensures that the new locales are supported with the following X-Author Features:

- Insert Field: Field date, currency format, number fields, and precision value should be according to the locale setting of the field. Field-level locale formatting takes precedence over templatelevel locale formatting. This feature works with the following type of fields:
	- Inline Field
	- Smart Field
- Mark Field: Field date, currency format, number fields, and precision value should be according to the locale setting of the field. Field-level locale formatting takes precedence over templatelevel locale formatting.
- Update from Salesforce: Update from Salesforce supports all the locales including the out-ofthe-box locale and the user-defined locales.

• Insert Clause: Clause date, currency format, number fields, and precision value should be according to the locale setting of the clause. If the clause has field-level locale formatting defined, that takes precedence over clause-level locale formatting. If the clause does not have a specific locale setting applied, the template locale formatting is applied. This feature works with the following type of clauses:

- Inline Clause
- Smart Clause
- Swap Clause: Clause date, currency format, number fields, and precision value should be according to the locale setting of the clause. If the clause has field-level locale formatting defined, that takes precedence over clause-level locale formatting.

If the clause does not have a specific locale setting applied, the template locale formatting is applied.

#### Get Started

For details about the custom locales refer to [Defining Template Locale](https://documentation.apttus.com/display/XACSFWIN19UGRES/Defining+Template+Locale) and [Changing Field Format by](https://documentation.apttus.com/display/XACSFWIN19UGRES/Changing+Field+Format+by+Locale) [Locale](https://documentation.apttus.com/display/XACSFWIN19UGRES/Changing+Field+Format+by+Locale) in X-Author Contracts on Salesforce Winter 2019 User Guide.

## <span id="page-9-0"></span>**Enhancements**

The following enhancements are new to X-Author Contracts in this release.

- Compar[e Agreements](#page-9-1)
- [Update Current Version with Check-in Options](#page-9-2)
- [Review Import Offline](#page-9-3)
- [Hiding X-Author Actions](#page-10-0)

### <span id="page-9-1"></span>Compare Agreements

X-Author Contracts provides the compare feature to compare two agreements and view what has changed between the two documents. Microsoft Word displays a new, third document in which tracked changes in the baseline document are accepted and changes in the selected document are shown as tracked changes. Compare is enhanced to support smart fields. Now you can compare two agreement versions containing smart elements except repeat elements (Repeat Table and Repeat Section).

#### Get Started

For more details on enhanced compare functionality, refer to [Comparing Agreement Versions](https://documentation.apttus.com/display/XACSFWIN19UGRES/Comparing+Agreement+Versions) in X-Author Contracts on Salesforce Winter 2019 User Guide.

### <span id="page-9-2"></span>Update Current Version with Check-in Options

When you check-in an agreement and select **Update Current Version**, you can now also choose any of the three available Save options. Using the enhanced check-in feature, you can now update the current version of an agreement and simultaneously check-in a document with reconciliation to save the changes made to the smart fields in the document. Earlier, both the options were mutually exclusive and if you selected Update Current Version, the Save options were disabled.

#### Get Started

For more details on enhanced Update Current Version, refer to [Checking In Agreements in FX2](https://documentation.apttus.com/display/XACSFWIN19UGRES/Checking+In+Agreements+in+FX2+Format)  [Format](https://documentation.apttus.com/display/XACSFWIN19UGRES/Checking+In+Agreements+in+FX2+Format) in X-Author Contracts on Salesforce Winter 2019 User Guide.

#### <span id="page-9-3"></span>Review Import Offline

Winter 2019 release has introduced the following enhancements for Review Import Result feature:

- When you import an offline agreement using intelligent import and then review the imported document, the Review Import Result pane now only shows the fields and clauses which are completely processed and identified by the KIRA server and those fields and clauses are marked with black color in the review pane.
- You can now untag the incorrectly tagged and marked fields and clauses in your imported document.

#### Get Started

For more details on enhanced reviewing process for imported agreements, refer to [Intelligent](https://documentation.apttus.com/display/XACSFWIN19UGRES/Intelligent+Import) [Import](https://documentation.apttus.com/display/XACSFWIN19UGRES/Intelligent+Import) in X-Author Contracts on Salesforce Winter 2019 User Guide.

### <span id="page-10-0"></span>Hiding X-Author Actions

Winter 2019 release has introduced the ability to hide action buttons if the protection mode of the agreement is: Read Only, Fill in Form Fields, or Insert Comments. The action buttons hidden from your X-Author Contracts tab are:

- Mark Field
- Mark Clause
- Hide Smart Boundaries
- Playbook
- Promote Clause
- Control Panel: Show Fields for marking and Show clause library for marking checkbox are disabled too.

# <span id="page-11-0"></span>Data Model Changes

This release does not have any data model changes for X-Author Contracts.

## <span id="page-12-0"></span>Resolved Issues

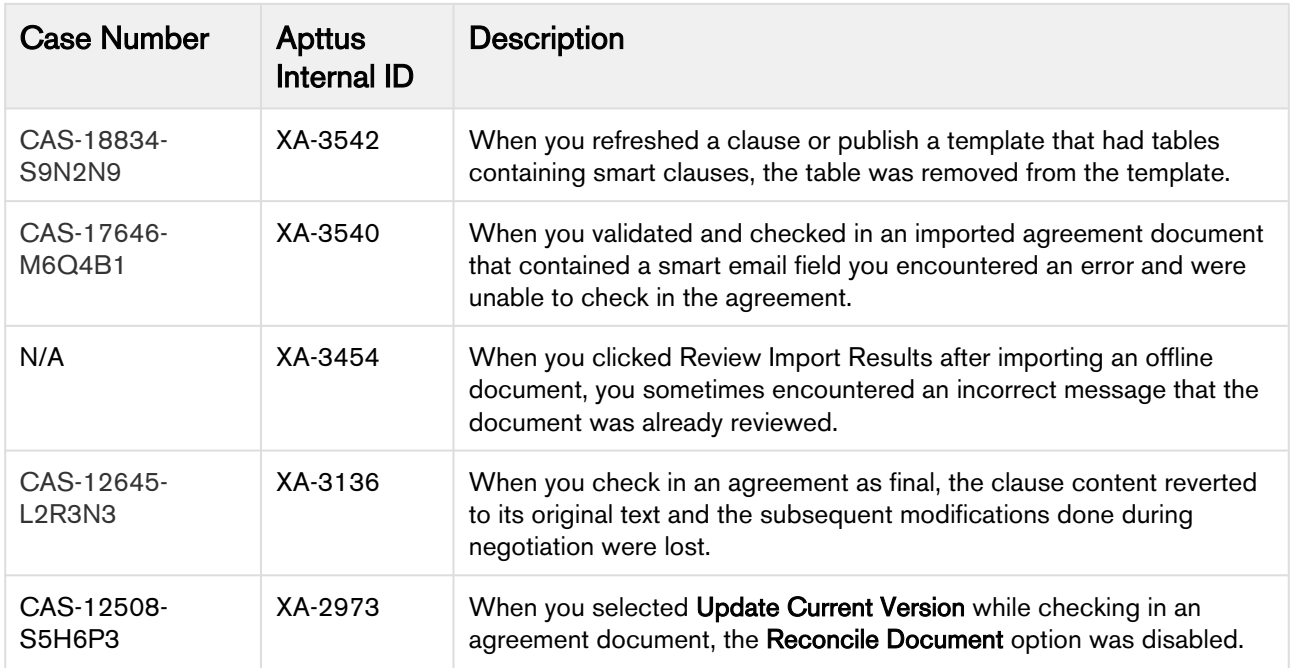

The following table lists the issues resolved in this release.

The following table lists the known issues resolved from the previous release.

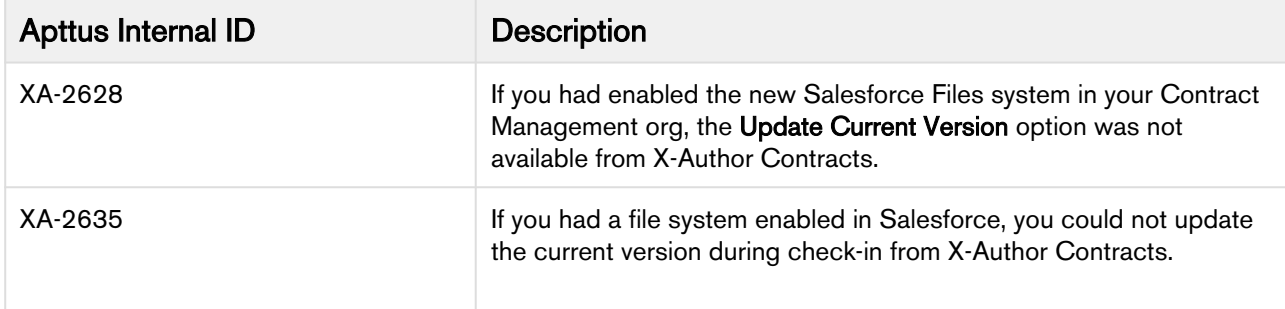

## <span id="page-13-0"></span>Known Issues

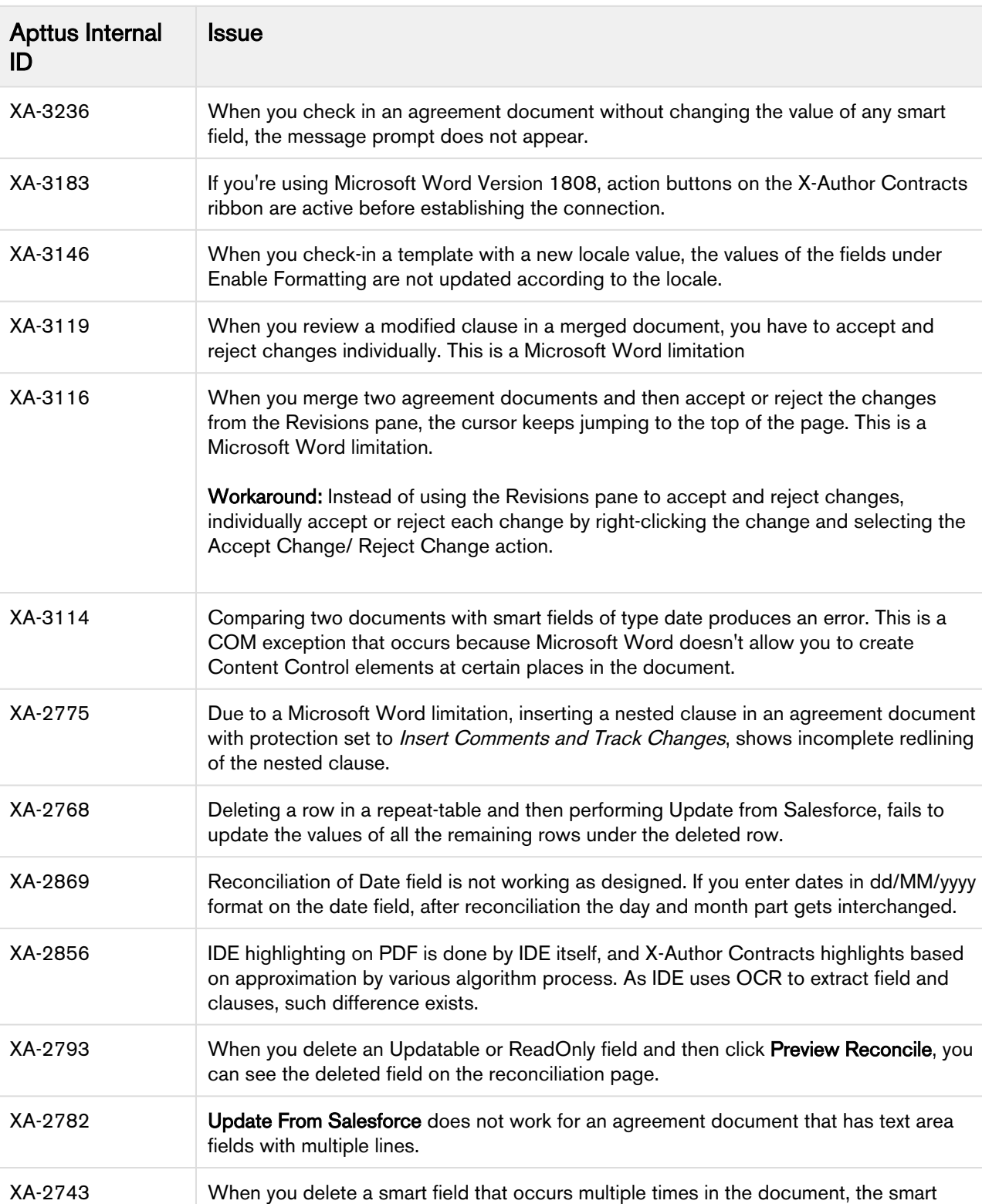

fields are not correctly re-indexed in the Control Panel.

The following table provides the cumulative list of known issues up to this release.

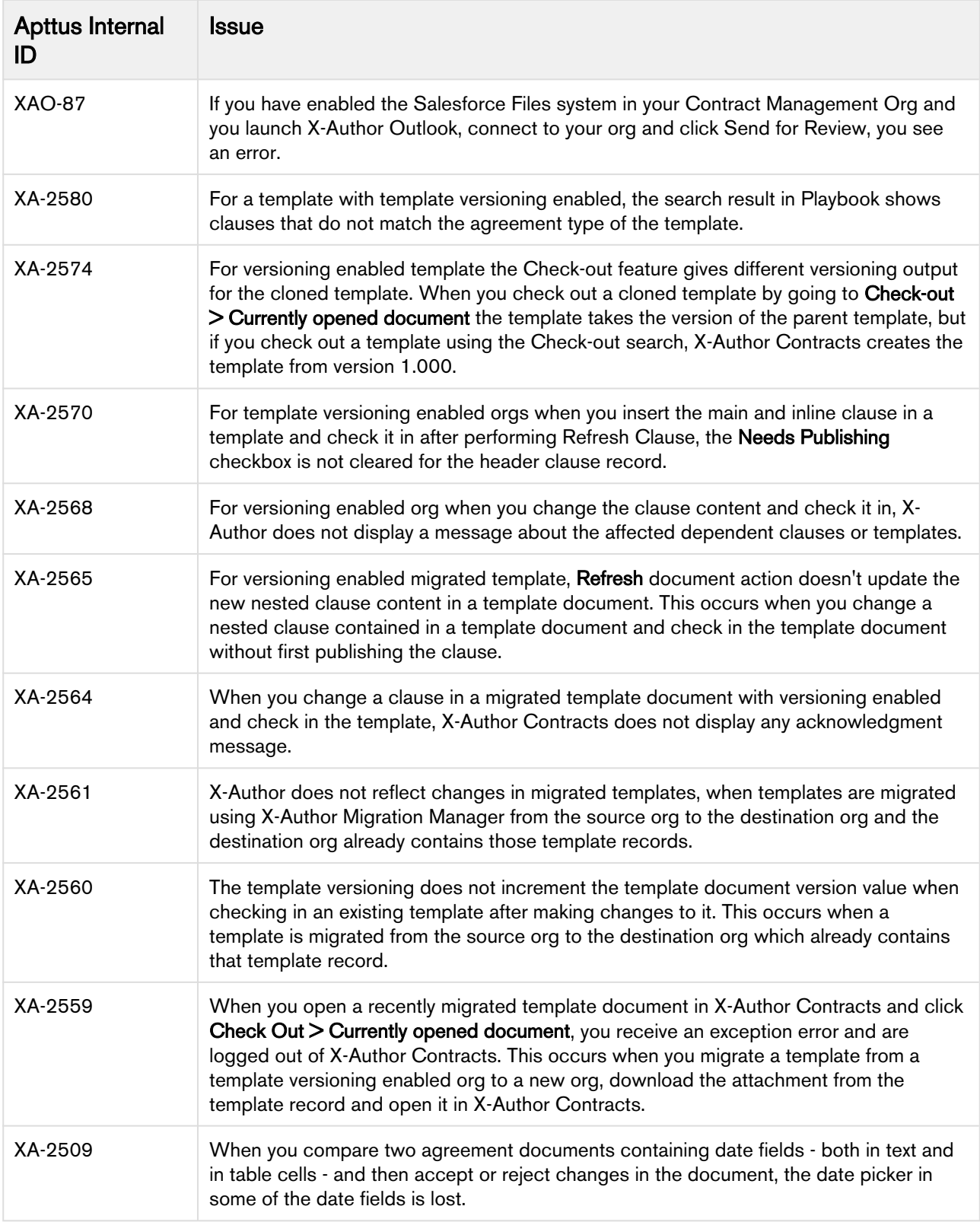

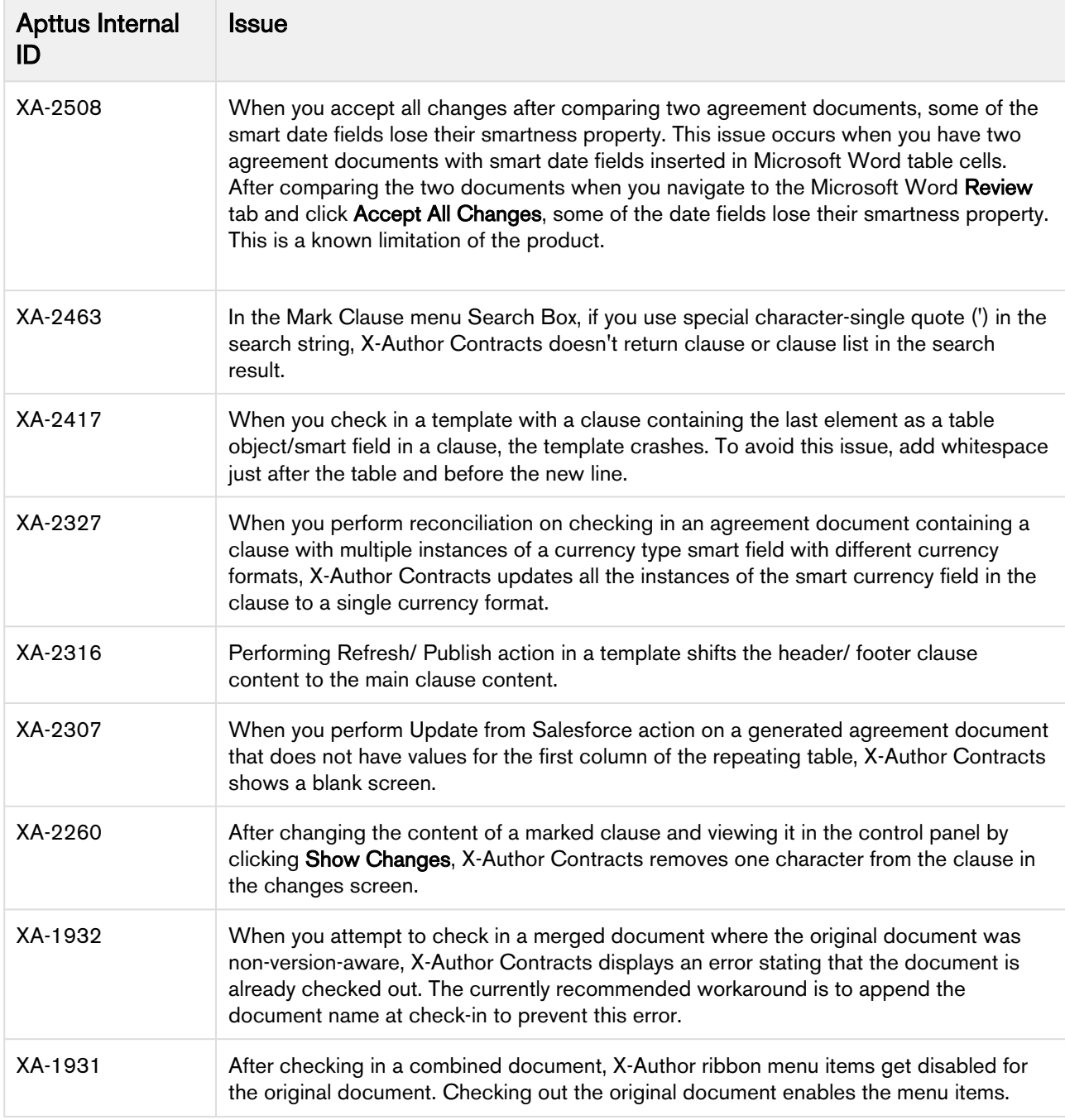

# <span id="page-16-0"></span>Apttus Copyright Disclaimer

Copyright © 2020 Apttus Corporation ("Apttus") and/or its affiliates. All rights reserved.

No part of this document, or any information linked to or referenced herein, may be reproduced, distributed, or transmitted in any form or by any means, including photocopying, recording, or other electronic or mechanical methods, without the prior written consent of Apttus. All information contained herein is subject to change without notice and is not warranted to be error free.

This document may describe certain features and functionality of software that Apttus makes available for use under a license agreement containing restrictions on use and disclosure and are protected by intellectual property laws. Except as expressly permitted in your license agreement or allowed by law, you may not, in any form, or by any means, use, copy, reproduce, translate, broadcast, modify, license, transmit, distribute, exhibit, perform, publish, or display any part of the software. Reverse engineering, disassembly, decompilation of, or the creation of derivative work(s) from, the software is strictly prohibited. Additionally, this document may contain descriptions of software modules that are optional and for which you may not have purchased a license. As a result, your specific software solution and/or implementation may differ from those described in this document.

U.S. GOVERNMENT END USERS: Apttus software, including any operating system(s), integrated software, any programs installed on the hardware, and/or documentation, delivered to U.S. Government end users are "commercial computer software" pursuant to the applicable Federal Acquisition Regulation and agency-specific supplemental regulations. As such, use, duplication, disclosure, modification, and adaptation of the programs, including any operating system, integrated software, any programs installed on the hardware, and/or documentation, shall be subject to license terms and license restrictions applicable to the programs. No other rights are granted to the U.S. Government.

Neither the software nor the documentation were developed or intended for use in any inherently dangerous applications, including applications that may create a risk of personal injury. If you use this software or hardware in dangerous applications, then you shall be responsible to take all appropriate fail-safe, backup, redundancy, and other measures to ensure its safe use. Apttus and its affiliates disclaim any liability for any damages caused by use of this software or hardware in dangerous applications.

Apttus and X-Author are registered trademarks of Apttus and/or its affiliates.

The documentation and/or software may provide links to Web sites and access to content, products, and services from third parties. Apttus is not responsible for the availability of, or any content provided by third parties. You bear all risks associated with the use of such content. If you choose to purchase any products or services from a third party, the relationship is directly between you and the third party. Apttus is not responsible for: (a) the quality of third-party products or services; or (b) fulfilling any of the terms of the agreement with the third party, including delivery of products or services and warranty obligations related to purchased products or services. Apttus is not responsible for any loss or damage of any sort that you may incur from dealing with any third party.

For additional resources and support, please visit [https://community.apttus.com.](https://community.apttus.com)

DOC ID: XACSFWIN19RNREVA20200224